## **[Koszyk](https://pomoc.comarch.pl/mobile/pl/cee/20230/index.php/knowledge-base/koszyk-2/)**

Wyświetlenie zawartości Koszyka jest możliwe po przejściu na drugą zakładkę podczas wystawiania dokumentu.

Z poziomu menu kontekstowego elementy dodane do Koszyka można:

- **EXECUTE:** Zmodyfikować,
- $\overline{\phantom{a}}$  Skopiować,
- **E** Usunąć.

Ponadto z tego poziomu można także wyświetlić szczegóły karty dodanego towaru.

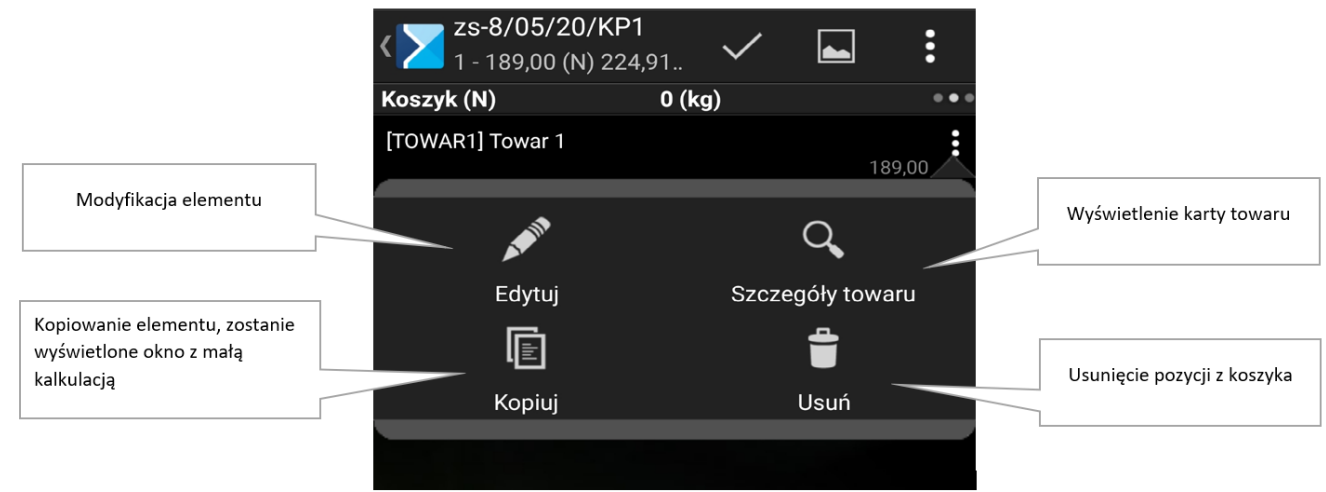

Okno: Koszyk

Po kliknięciu pozycji dodanej do koszyka więcej niż jeden raz, zostanie wyświetlone okno z informacją na temat dodanej ilości oraz wartości netto i brutto za elementy (wartość = ilość x cena).

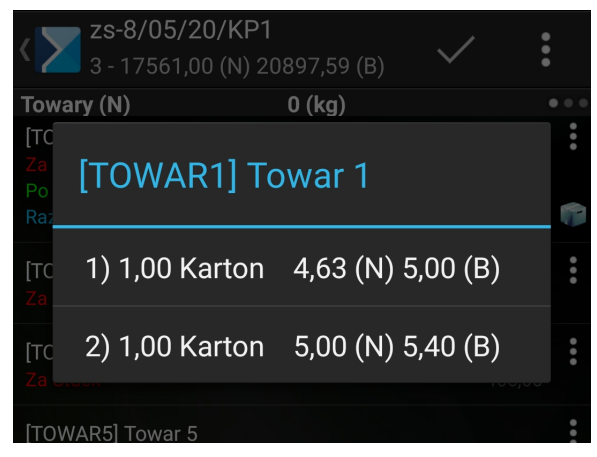

Okno: Towary, towar dodany kilka razy do koszyka